# **nrkdownload Documentation**

**Martin Høy**

**Sep 22, 2022**

### Contents:

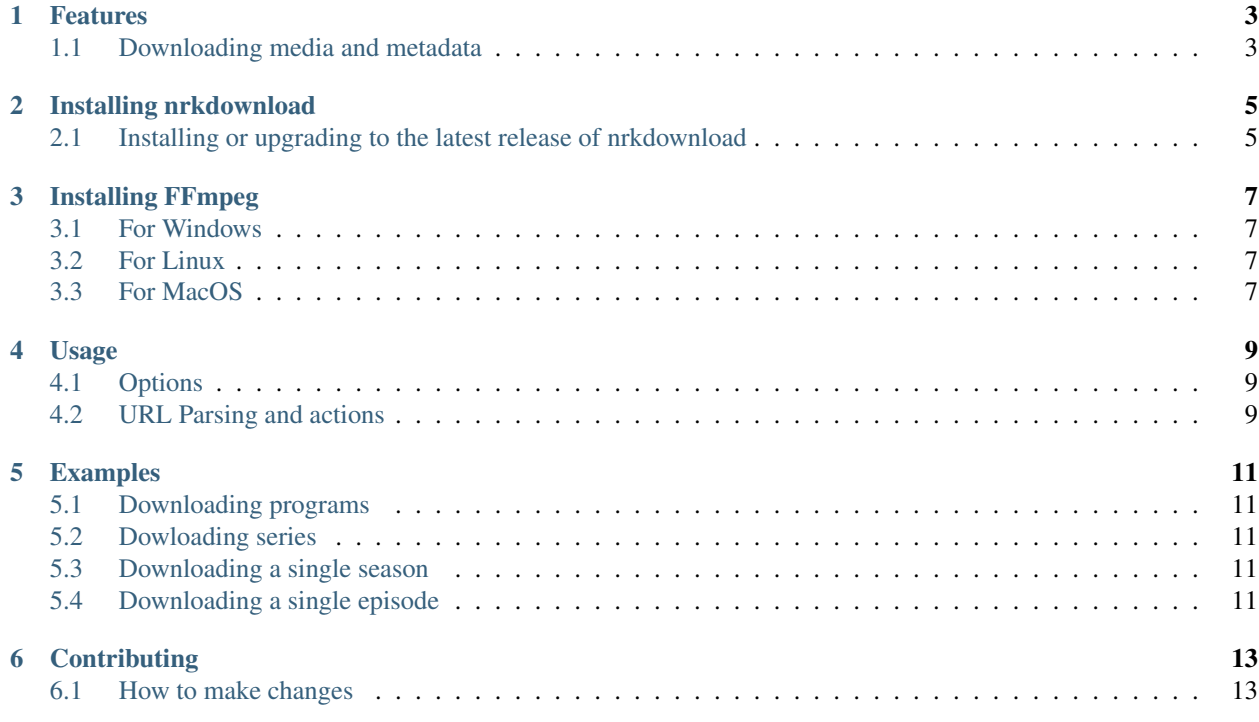

Note: If you have been using an older version of this tool, please note that version 3.x is a complete rewrite from scratch. The funtionallity has been reduced and simplifed a bit compared to previous versions.

#### Features

<span id="page-6-0"></span>This is a commandline tool for downloading content from NRK (Norwegian public broadcaster). It supports downloading TV series and programs. The tool is written in Python, and is compatible with Python 3.8 or newer. It has been tested under Linux, Mac OS X and Windows.

Please only use this tool for personal purposes. You are responsible for not breaking any Intellectual Property Rights. Users outside of Norway should note that some of the content is geo-restricted.

#### <span id="page-6-1"></span>**1.1 Downloading media and metadata**

The idea behind the tool is that the downloaded programs should integrate seamlessly into you favorite media server, e.g. Plex. If you for example download all the episodes of the popular series Førstegangstjenesten, you would get a directory-structure like this:

```
Førstegangstjenesten
- banner.jpg
 Season 01
   - Førstegangstjenesten - s01e01 - 1. Pilot - del 1.jpg
    Førstegangstjenesten - s01e01 - 1. Pilot - del 1.m4v
   Førstegangstjenesten - s01e01 - 1. Pilot - del 1.no.srt
- Season 02
   - Førstegangstjenesten - s02e01 - 1. episode.jpg
    Førstegangstjenesten - s02e01 - 1. episode.m4v
   Førstegangstjenesten - s02e01 - 1. episode.no.srt
    Førstegangstjenesten - s02e08 - 8. episode.jpg
    - Førstegangstjenesten - s02e08 - 8. episode.m4v
    - Førstegangstjenesten - s02e08 - 8. episode.no.srt
    - Season02.jpg
```
#### Installing nrkdownload

#### <span id="page-8-1"></span><span id="page-8-0"></span>**2.1 Installing or upgrading to the latest release of nrkdownload**

The package is avaible via [PyPI.](https://pypi.org/project/nrkdownload/) The recommended way to install nrkdownload is by using [pipx.](https://pypa.github.io/pipx/installation/) pipx is a tool that installs and runs Python applications in isolated environments. If you haven't already done so, start by installing pipx, and then install, upgrade or uninstall nrkdownload like this:

\$ pipx install nrkdownload \$ pipx upgrade nrkdownload \$ pipx uninstall nrkdownload

Note that in order to download video and subtitles, an installation of ffmpeg is needed. See *[Installing FFmpeg](#page-10-0)*.

#### Installing FFmpeg

<span id="page-10-0"></span>The videos and subtitles are downloaded using [FFmpeg.](https://www.ffmpeg.org/download.html) It is available for all major operating systems. You need to install ffmpeg and make it available in your \$PATH before you can use nrkdownload.

#### <span id="page-10-1"></span>**3.1 For Windows**

Should be rather straight forward. Download the latest static build and run the installer.

#### <span id="page-10-2"></span>**3.2 For Linux**

Depending on your Linux-distribution, you might have to add a package-repository in order to install ffmpeg. If you get stuck, try too Google installing ffmpeg for YOUR\_LINUX\_DISTRO.

#### <span id="page-10-3"></span>**3.3 For MacOS**

Download the static build of the latest release. Open the .dmg-file and copy the binary file ffmpeg to e.g. a directory bin inside your home directory. Then, add ~/bin to your PATH.

#### Usage

<span id="page-12-0"></span>Start by browsing <https://tv.nrk.no> until you find what you want. Copy the URLs and give it as an argument for this tool. You can list several URLs on the command line (separated by space). Content that are already downloaded will be skipped.

#### <span id="page-12-1"></span>**4.1 Options**

Usage: nrkdownload [OPTIONS] URLS. . .

Arguments: URLS... One or more valid URLs from <https://tv.nrk.no/> [required]

Options:

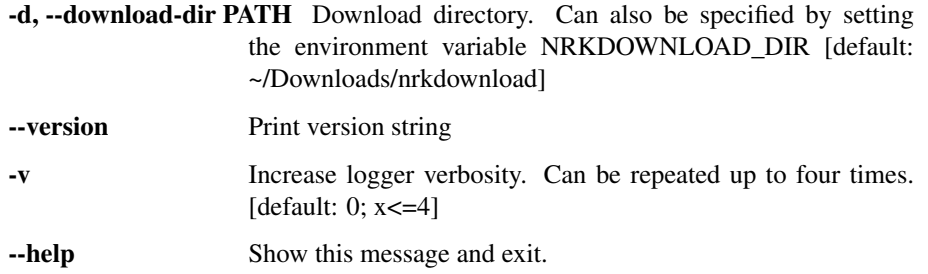

The files are by default downloaded to ~/Downloads/nrkdownload. This can be changed by using the option -d as described above, or you can define the environment variable NRKDOWNLOAD\_DIR

#### <span id="page-12-2"></span>**4.2 URL Parsing and actions**

If the URL points to the top-level of a series, all episodes in all seasons will be downloaded. If the URL points to a specific season, only the episodes within that season will be downloaded.

#### Examples

#### <span id="page-14-1"></span><span id="page-14-0"></span>**5.1 Downloading programs**

For downloading a specific program that is not part of a series, the URL could look like e.g. [https://tv.nrk.no/program/](https://tv.nrk.no/program/MUHH49000021) [MUHH49000021](https://tv.nrk.no/program/MUHH49000021)

#### <span id="page-14-2"></span>**5.2 Dowloading series**

Let's say you are interested in downloading all the available episodes about the rescue boat "Elias". You would then search for "Elias" on <https://tv.nrk.no> and end up at a page with the URL [https://tv.nrk.no/serie/elias.](https://tv.nrk.no/serie/elias) If you give this URL as an argument to nrkdownload, all (available) episodes in all seasons will be downloaded.

#### <span id="page-14-3"></span>**5.3 Downloading a single season**

If you are only interested in a specific season of a series, click around on the webpages until you are only looking at that season. As an example, if you wanted to download the third season of SKAM, you would use an URL like <https://tv.nrk.no/serie/skam/sesong/3>

#### <span id="page-14-4"></span>**5.4 Downloading a single episode**

If you want to download only a single episode of a series, navigate <https://tv.nrk.no> until that episode is selected. The URL will look like e.g. <https://tv.nrk.no/serie/kongen-av-gulset/sesong/1/episode/3/avspiller> or [https://tv.nrk.no/serie/](https://tv.nrk.no/serie/klassequizen/2021/DSRR21000521/avspiller) [klassequizen/2021/DSRR21000521/avspiller,](https://tv.nrk.no/serie/klassequizen/2021/DSRR21000521/avspiller) where information about the episode is included.

Giving a URL like this as argument to nrkdownload, will result in only this single episode to be downloaded.

### **Contributing**

### <span id="page-16-1"></span><span id="page-16-0"></span>**6.1 How to make changes**

You are welcome to help develop nrkdownload, following these steps:

- 1. Clone the [GitHub repository](https://github.com/marhoy/nrk-download)
- 2. Create a new branch based on the master branch
- 3. Add your code or bugfixes
- 4. Make a pull request towards the master branch